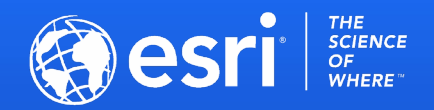

# ArcGIS API for JavaScript: Building Custom Visualizations Using WebGL in 2D Map Views

Yaron Fine, Dario D'Amico

2021 ESRI DEVELOPER SUMMIT | Palm Springs, CA

### **Why custom layers?**

- Users have specific visual requirements, give users fine-grain control to implement them
- Integrate with unsupported data formats, services
- Integrate with 3rd party rendering engines
- Performance of specific use cases (update features at a subsecond rate)
- Why as a layer?
- Integrate with the rest of the map
	- The layer paradigm is one of the most familiar concepts in GIS
	- Turn on-off
	- Move layers around, up/down
	- Hittest and popups
	- Blend and layer-effects!

#### **Custom layers and layer views**

• In the JS API there is a distinction between layers and views:

- Layer is the data
	- Save, load, export, exchange, query…
- Layer-view is responsible for visualization
- The developer must implement both a layer and a layer view
- We provide APIs to simplify the process of building custom layers and layer views
	- Including some high level interfacing with third-party libraries
	- We are open to suggestions and requests to integrate with more libraries

#### **Different ways to extend layer views**

• We provide two extension points for writing custom layer views

- Using the Canvas2D API  $\rightarrow$  Extend BaseLayerView2D
- Using WebGL → Extend BaseLayerViewGL2D
- Considerations for using Canvas2D vs WebGL
	- Visual requirements
	- Integration with 3D party libraries
	- Performance requirements
	- Developer expertise

- Chose whether use tiling or not
- Subclass Layer
	- If using tiling, specify a tileInfo on the layer
- Subclass BaseLayerViewGL2D
	- Implement:
		- attach()
		- detach()
		- render()
		- hitTest()
		- If using tiling, handle tilesChanged()

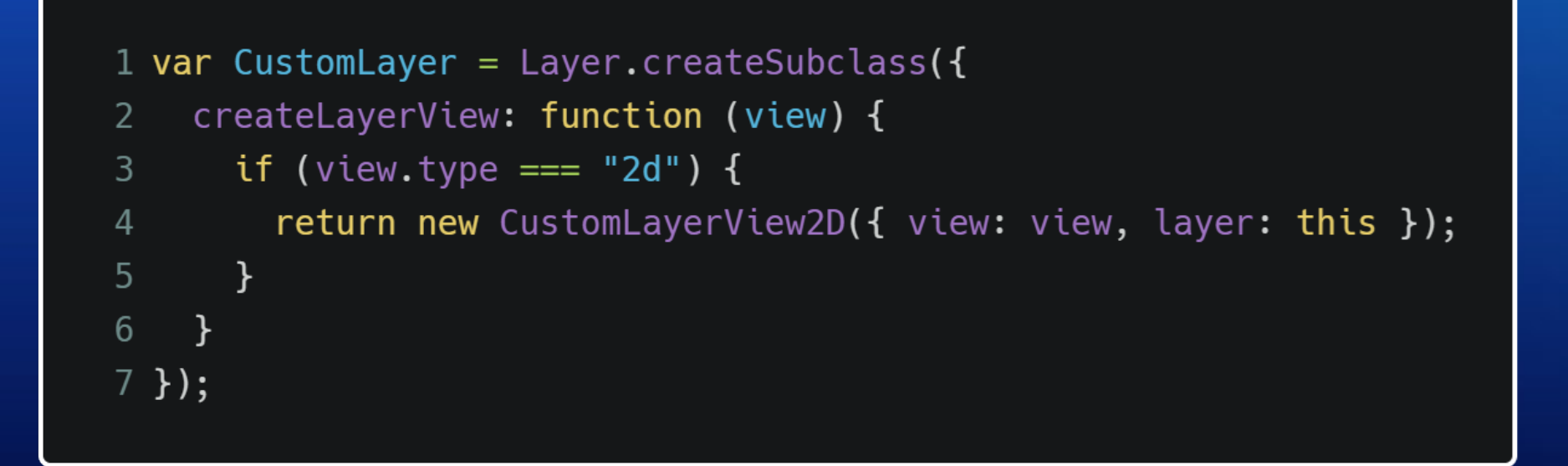

If using tiling:

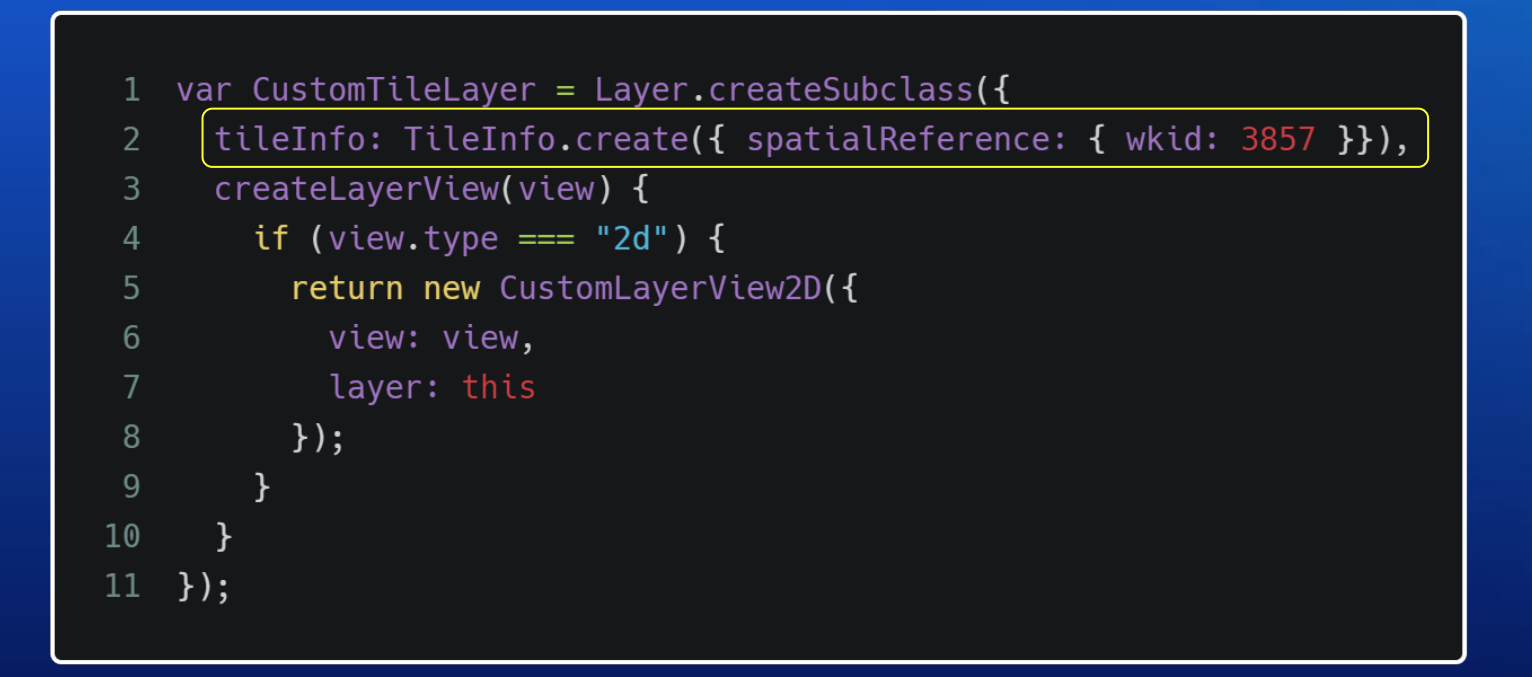

• The API will treat the layer as a tile layer and will add and remove tiles when the extent changed

• The implementor can react to changes in tile coverage and handle the rendering accordingly

```
1 var CustomLayerView2D = BaseLayerViewGL2D.createSubclass({
    attach: function () {m \choose m},
\overline{2}detach: function () \{ ... \},\mathbf{3}render: function (renderParameters) { ... },
\overline{4}5 hitTest: function (x, y) { ... }
6 });
\overline{7}
```
#### **The attach() method**

• Called once after the layer view is added to the map view

- Typically used for WebGL resource creation
	- this.texture = this.context.createTexture();
	- this.vertexData = this.context.createBuffer();
	- this.program = this.context.createProgram();
- More resources may need to be created dynamically at a later time
- Any non-WebGL resource and any other initialization task can happen in the constructor
	- this.someJson =  $fectch("./some.json") . then (...)$
	- this.myCustomFlag = false;
- Access to the WebGL rendering context via this. context

#### **The detach() method**

• Called once after the layer view is removed

- Typically used to dispose rendering resources
	- this.context.deleteTexture(this.texture);
	- this.context.deleteBuffer(this.vertexData);
	- this.context.deleteProgram(this.program);
- Cancel any loading process/scheduled creation of resources
- Access to the WebGL rendering context via this. context

#### **The render() method**

- The render() method receives a render Parameters object containing:
	- context: WebGLRenderingContext **Shared with every other layer!**
	- stationary: Boolean **Is the user panning, zooming or rotating?**
	- state: ViewState
		- center: Number[]
		- extent: Extent
		- resolution: Number
		- rotation: Number
		- scale: Number
		- size: Number[]
- **Completely defines the portion of the map that is displayed Also, it has a few useful methods: toMap(), toScreen(), toScreenNoRotation()**
- At every frame it must draw a visualization:
	- Of the layer data (e.g. this.layer.graphics or this.layer.myCustomFormat)
	- Based on the current view state (renderParameters.state)
	- By sending WebGL commands to the context (renderParameters.context)

#### **The render() method**

- The render() method receives a render Parameters object containing:
	- context: WebGLRenderingContext **Shared with every other layer!**
	- stationary: Boolean
	- state: ViewState
		- center: Number[]
		- extent: Extent
		- resolution: Number
		- rotation: Number
		- scale: Number
		- size: Number[]

**Completely defines the portion of the map that is displayed Also, it has a few useful methods: toMap(), toScreen(), toScreenNoRotation()**

#### **Final rendering must target the correct framebuffer!**

**Is the user panning, zooming or rotating?**

The MapView binds it for you right before calling into render() If you don't call gl.bindFramebuffer nor gl.viewport you don't need to do anything But if you do, then you need to call this.bindRenderTarget() and do a final composite there

#### **The hitTest(**x, y**) method**

• Receives the test coordinates (x, y) in screen space

• Returns a Promise that resolves to a Graphic

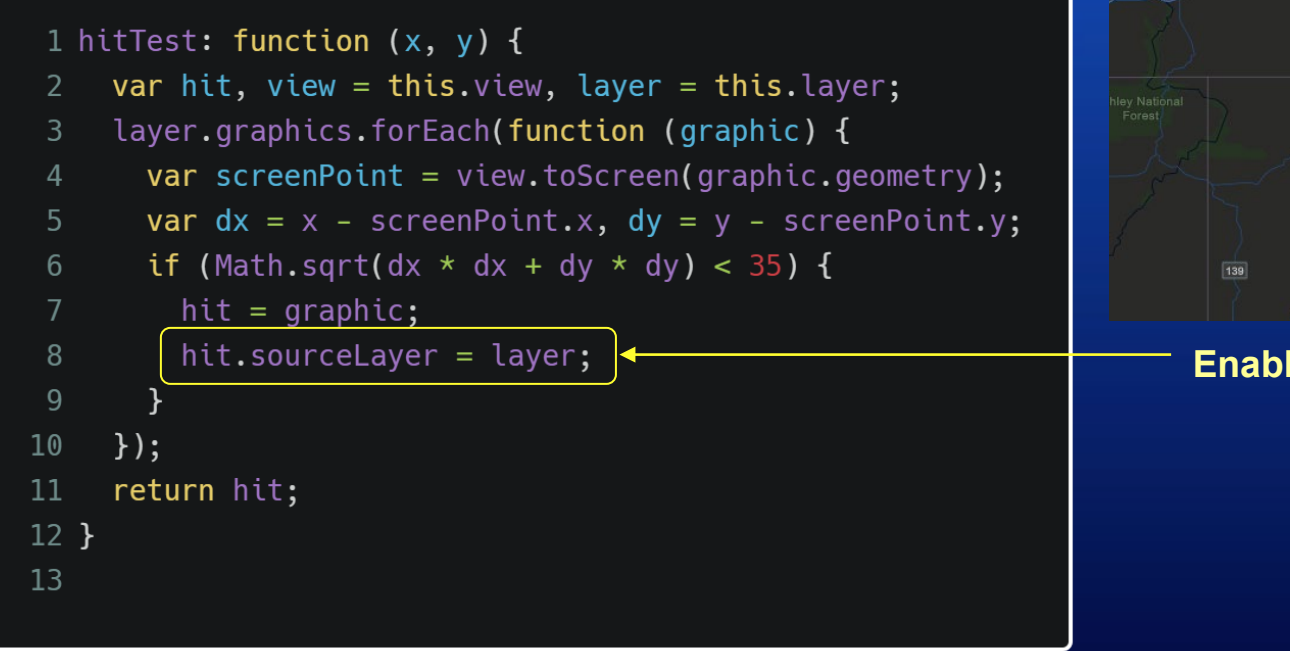

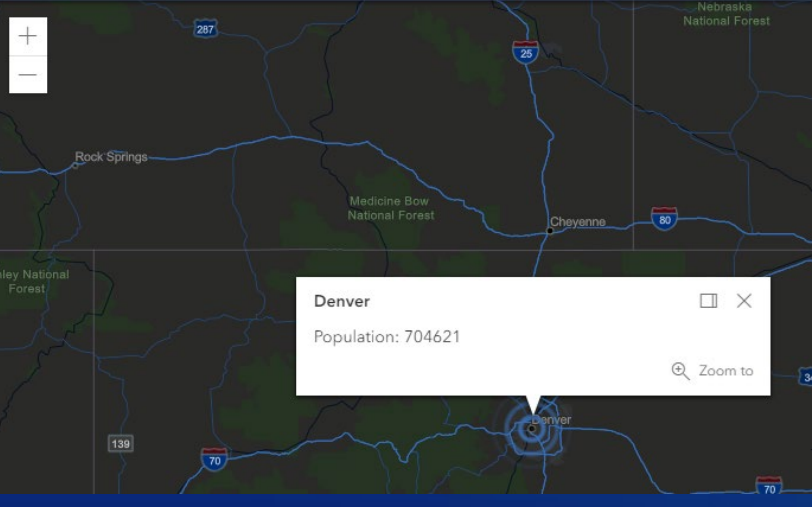

#### **Enables the default popup behavior**

### **Tessellating lines and polygons**

- WebGL, like other graphic APIs can really only handle triangles
	- Lines need to be triangulated
	- Polygons need to be tessellated
- We provide helper API calls to turn GIS geometries into WebGL meshes
	- BaseLayerViewGL2D.tessellatePolyline
	- BaseLayerViewGL2D.tessellatePolygon
	- BaseLayerViewGL2D.tessellateExtent
	- BaseLayerViewGL2D.tessellatePoint
	- BaseLayerViewGL2D.tessellateMultipoint

```
1 this.tessellatePolygon(polygon).then(function (mesh) {
     const indexData = new Uint32Array(mesh.indices);
     const vertexData = new Float32Array(2 * mesh.vertices.length);
 \mathbf{3}for (let i = 0; i < mesh. vertices. length; i++) {
 \overline{4}vertexData[2 * i] = mesh.vertices[i].x;\overline{5}vertexData[2 * i + 1] = mesh.vertices[i].y;6
8 });
 9
10 \ldots11
12 gl.bufferData(gl.ARRAY_BUFFER, vertexData, gl.STATIC_DRAW);
13 gl.bufferData(gl.ELEMENT_ARRAY_BUFFER, indexData, gl.STATIC_DRAW);
```
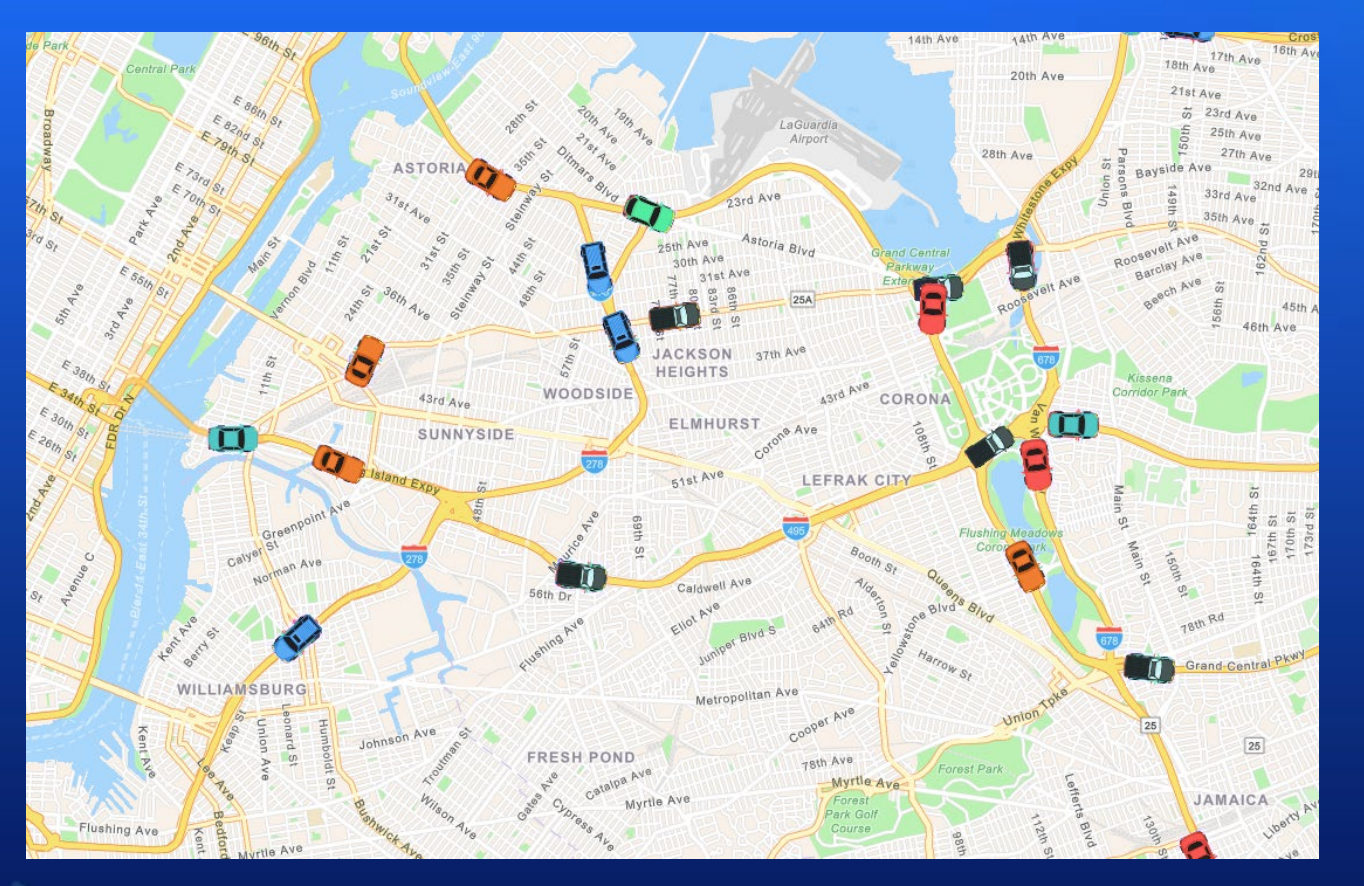

*Code walkthrough*

**[DEMO](http://minint-1kulvo3.esri.com/devsummit-2021-demos/custom-feature-layer/)** 

The code for the walkthrough and the stream service can be found here: stream-service: <https://github.com/yaronfine/node-stream-service> demo app:<https://github.com/yaronfine/devsummit-2021-demos>

#### • Objective:

Consume a dynamic feed of features (cars) through a WebSocket and render the cars on the map

- Large number of cars (10K or more!)
- High frequency of updates, each car position is updated every 16MS by the service
- Must support hittesting
- Must support highlighting "active" cars

#### Design considerations:

- Car data in nature is extremely dynamic (sub-second update rate)
- We only need to render markers (points)
- Multiple types of features (car-types), need more than one symbol
- **Scale symbols according to the scale/zoom level**
- Features must be anchored to their geographic position and can't "wiggle" when zooming or panning.

#### Alternatives for implementation:

#### **I. Use tiling architecture**

#### *Pros*

- Provide multi-level representation for features. Works exceptionally well for lines and fills
- Address WebGL's 32bit precision issue
- Allow GPU representation of feature coordinates using short integers (relying on quantization)
- Very good balance of GPU memory, only the content of the visible tiles is uploaded to the GPU
- Take full advantage of WebGL's retained rendering mode
- Trivial solution for wrap-around

#### *Cons*

- Requires complex data structures in order to process and distribute the data to the right tiles at a given time
- Rendering a given scene using tiles requires more draw calls than without tiles
- dealing with Z-order of features can be difficult, particularly when features update over time
- Special logic (and extra churn) is required to avoid features from getting clipped at the edge of tiles
- Updating features is both complicated and CPU/GPU intensive (a lot of housekeeping is required)

#### Alternatives for implementation:

#### **II. Single buffer and a local origin**

#### *Pros*

- Does not require complex data structures in order to manage and render features
- Rendering a given scene does not necessarily require many draw-calls
- Updating is much less complicated
- Can take advantage of WebGL's data streaming to the GPU, allow implementing drawing in `immediate` mode

#### *Cons*

- Susceptible to WebGL's 32 bit precision issue if not handled properly (local-origin)
- Since there is no multi-representation at different levels, can lead to artifacts when rendering lines and fills
- Hard to address wrap-around
- Can be wasteful in term of GPU memory. Fit all the data on the GPU even if outside the area of interest
- Encoding position requires 32 bit floating point per ordinate (twice as much compared to shorts when using tiles)

For this demo, we chose to use a single buffer and a local origin (option II).

Why?

- We are required to render only markers, no lines or fills
- Data is extremely dynamic, features update many times a second, we need to issue frequent updates effectively every draw-cycle
- We don't really care about wrap-around in this case

How can we mitigate the shortcoming of using a single representation?

- Maintain the data in a simple, naive data structure (Map of *Id* to *feature*), no RTree, QuadTree etc.
- Create the buffer data with a designated stream mode
- Update the entire buffer with each update (once per draw-cycle)
	- ❖ Accumulate updates in a queue and issue a full update, per update cycle
- Update the local origin every time that we push the data to the GPU (almost every drawcycle)
- Clip out features that are outside the visible extent
- Pack all other (except position) per-vertex attributes as tightly as possible, keep GPU memory as low as possible
- Use a texture-atlas in order to minimize the number of state changes and draw-calls

- We subclass BaseLayerViewGL2D
- Implement a CustomLayer hosting a WebSocketConnection

```
@subclass("CustomFeatureLayer")
export default class CustomFeatureLayer extends declared(Layer) {
 connect(config: IWebSocketConnectionConfig, onConnectionStatusChange: (status: string) => void) {
   if (this.connected) {
     this._connection.destroy();
   this._connection = new WebSocketConnection(config, (feature: Feature) => this.emit("onFeature", feature),
onConnectionStatusChange);
  \rightarrowdisconnect(): void {
   if (this.connected) {
      this._connection.destroy();
 createLayerView(view: any): any {
   if (view.type === "2d") {
     return new CustomLayerView2D({
       view,
       layer: this
      \} as any);
```
#### An *update queue* and an *update()* call

- messages arrive from the layer at a very high speed. A queue regulates the number of updates and avoid overwhelming the system
- Provide a separation between accessing system memory and WebGL memory (update vs draw)
- During a call to *update()*, process all the memory needed to upload to the GPU. The actual upload will happen on the next draw

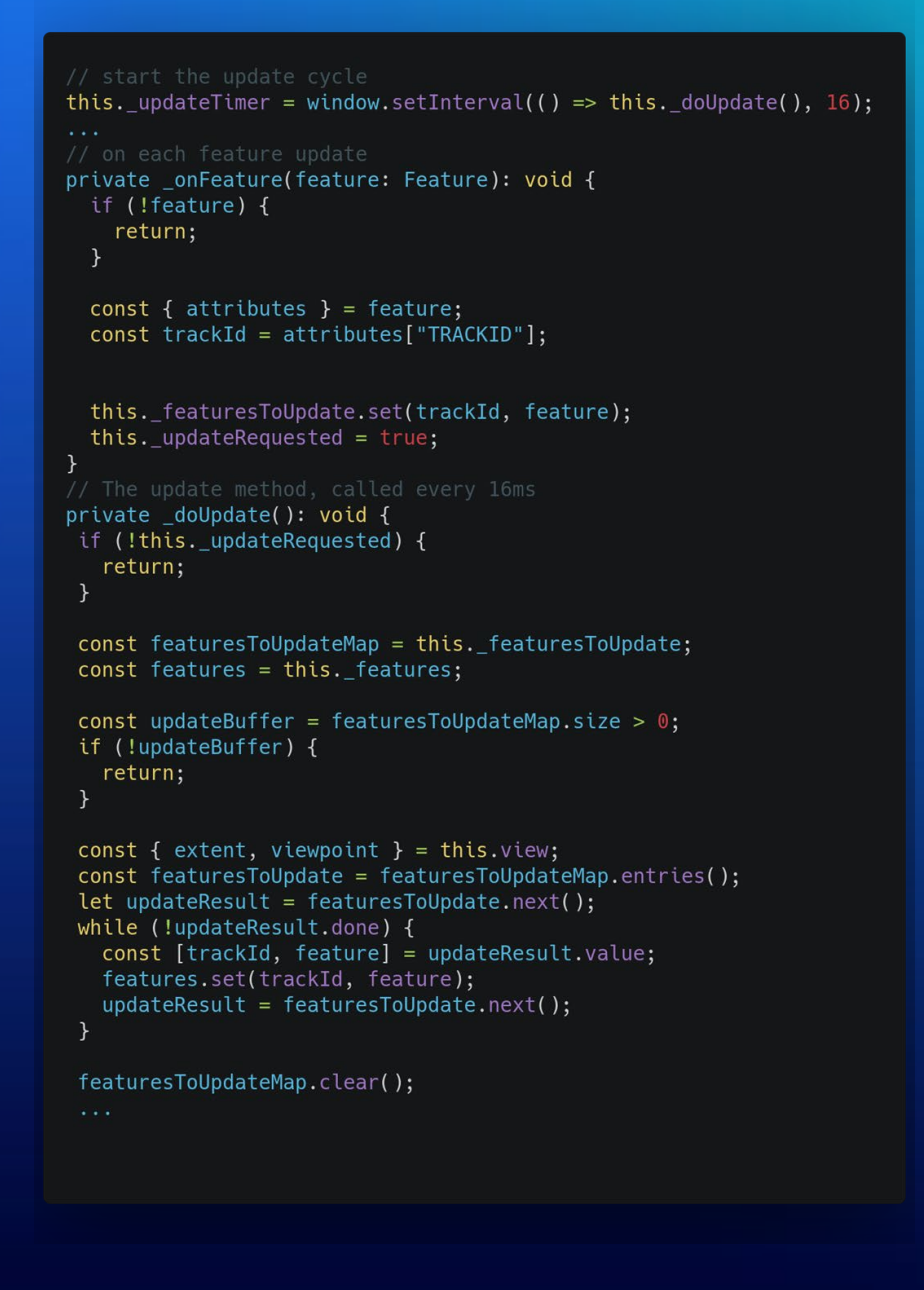

#### Implementing *attach()* method

- The attach method provide the ability to do a one off initialization of WebGL resources. this includes (but not restricted to):
	- Create shader programs
	- Set event handlers (*onFeature(), doUpdate()* etc.)
	- Initialize WebGL extensions
	- Initialize WebGL buffers and vertex array objects
	- load images and textures
	- Initialize framebuffers and other WebGL resources needed to render the layer's data

#### Implementing *detach()* method

• As the name implies, the detach method is the opposite of the attach method. It provides means to safely destruct of WebGL resources created during the calls to *attach()* and *render()*.

```
detach(): vol dif (this._updateTimer !== \theta) {
    clearInterval(this. updateTimer);
  const gl = this.context;if (this. \mathsf{vao}) {
    this._vaoExt.deleteVertexArray(this._vao);
    this. \text{vao} = \text{null};
    this. vaoExt = null;gl.deleteBuffer(this. vertexBuffer);
    this._{\text{vertexBuffer}} = nullif (this._wglProgram) {
    gl.deleteProgram(this._wglProgram);
    this. wqlProgram = null;if (this._carTexture) {
    gl.deleteTexture(this._carTexture);
    this. carTexture = null;
```
#### Local origin

- Use the *view.viewpoint* as the origin
- Encoded positions, use the vector between the position and the viewpoint, should have enough precision

#### Clip features which are outside the visible extent

 $2.12 - 1.0$ 

```
const \{x, y\} = viewpoint.targetGeometry as Point;
// update the local origin
const localX = this. localOrigin.x = x;
const localY = this. localOrigin.y = y;
```

```
const clipExtent = extent.clone();
clipExtent.expand(1.15); // expand by 15 percent
```

```
const allFeatures = features.values();
let result = allFeatures.next();
while (!result.done) {
  feature = result.value;result = allFeatures.next();const \{x, y\} = feature.geometry;
  if (x < clipExtent.xmin || x > clipExtent.xmax || y < clipExtent.ymin || y > clipExtent.ymax) {
    continue;
```
*Texture atlas* with all car symbols, together with the metrics

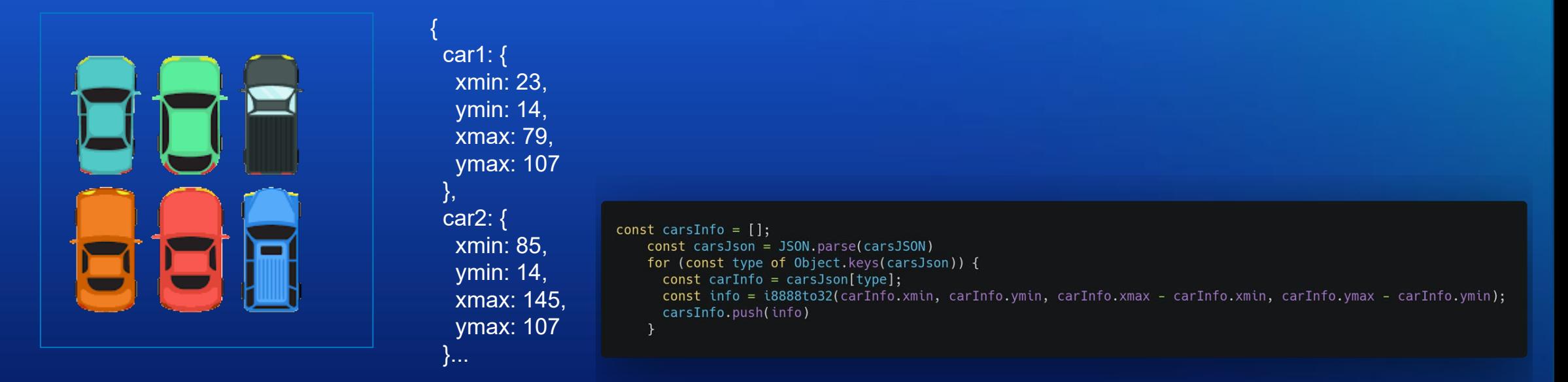

- Single texture (less state changes)
- Use metrics to designate the relevant texture coordinate for each feature
- pre-pack the metrics into a single 32bit integer

Pack per-feature attributes into each vertex (we use 6 vertices per marker)

> // packed metrics per car type  $const$  carsInfo = this. carsInfo: // allocate the memory to encode the cars vertex buffer const vertexBufferLength = ATTRS\_PER\_VERTEX \* VERTS\_PER\_MARKER \* features.size; const vertexData = new Float32Array(vertexBufferLength);  $const$  vertexDataU32 = new Uint32Array(vertexData.buffer);

> $const$  attributes = feature.attributes;  $dx = x - \text{localX};$  $dy = y -$ localY; heading =  $C_RAD_TO_256 \star \text{attributes}$  ["HEADING"]; // texture coordinates are pre-packes  $textInfo = carsInfo[attributes['TYPE"]];$

// encode a single vertex vertexData[i \* ATTRS\_PER\_VERTEX \* VERTS\_PER\_MARKER + 0]  $= dx$ ; vertexData[i \* ATTRS\_PER\_VERTEX \* VERTS\_PER\_MARKER + 1]  $= dy;$ vertexDataU32[i  $\star$  ATTRS\_PER\_VERTEX  $\star$  VERTS\_PER\_MARKER + 2] = texInfo; vertexDataU32[i \* ATTRS\_PER\_VERTEX \* VERTS\_PER\_MARKER + 3] = i8888to32(0, 0, heading, 0);

#### The drawing pipeline is built of multiple stages.

The result of each stage becomes the input of the next one

Two of the stages are programmable (GLSL):

#### *Vertex shader*

Position geometry on screen, convert positions to normalized device coordinates (NDC)

#### *Fragment shader*

Assign color to the pixels of the geometry

Data is input with several types and traditional usage:

Buffers - mesh

Textures - material

Uniforms - transformations

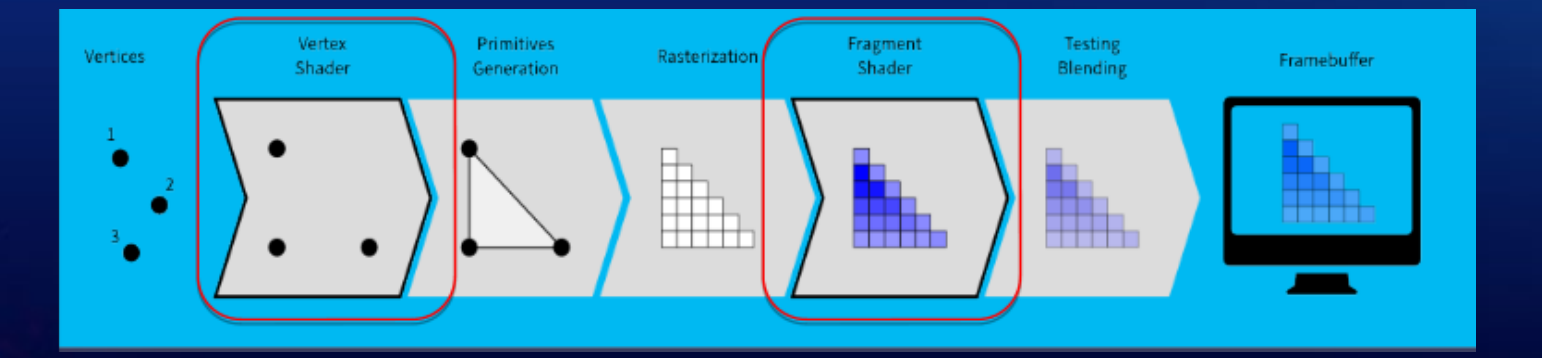

- position (given in pseudo map coordinates)
	- vertex position
		- Use display-model-view matrix to transform from relative map coordinates to NDC
	- extrude
		- Move each vertex from the position of the feature to the right corner, counting for the size of the car image in pixels

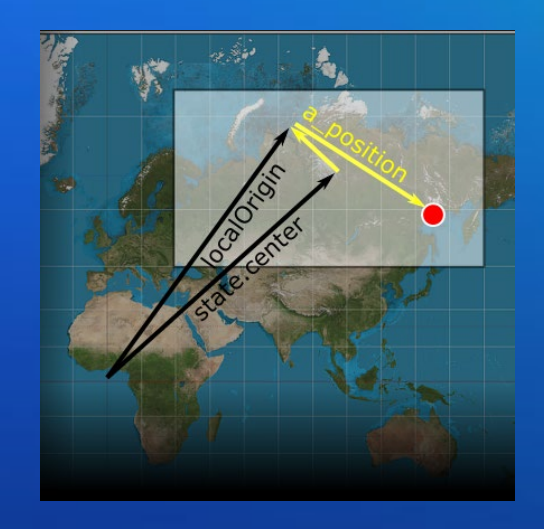

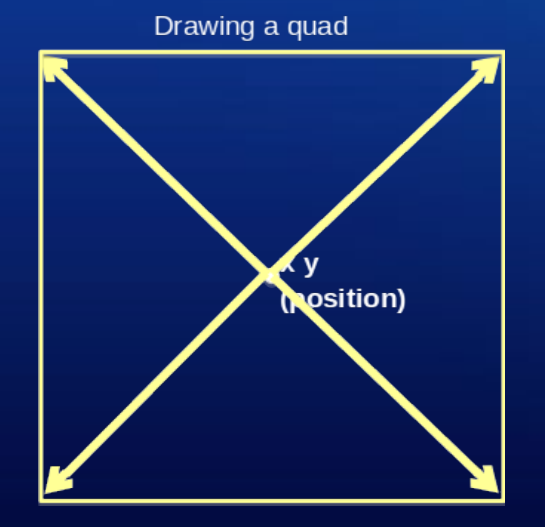

- Car heading angle
	- convert from 256 (since we wanted to fit in into a single byte as an attribute) rotation angle to rads
	- compute rotation matrix
	- rotate the extrude coordinates

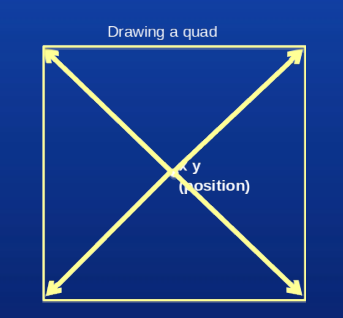

mat3 getRotationMat(float rotationValue) {  $float$  angle =  $rotationValue;$ float  $sinA = sin(angle)$ ;  $float cosA = cos(angle);$ return mat3( $cosA$ ,  $-sinA$ ,  $0.0$ ,  $sinA, cosA, 0.0,$  $0.0, 1.0$ :  $0.0$  .

#### Tex coords

- we encoded absolute image coordinates (fit in into a single byte as an attribute)
- Divide by the image size, given as a uniform in order to get normalized tex coords in the range of [0..1]
- The texture coords will get interpolated at the fragment shader given as a varying

 $v_{\text{r}}$  texCoord = (a\_texInfo.xy + a\_offestHeading.xy \* imageSize) / u\_texSize;

Putting it all together

```
// we encode the width and height of each car image into the texture info
mediump vec2 imageSize = a texInfo.zw;
// convert angle to radians
mediump float heading = C_256_T0_RAD * a_0ffestHeading.z;// get the offset and convertit to the range of [-0.5..0.5]
mediump vec2 offset = a_{\text{0}} offestHeading.xy - vec2(0.5);
```

```
// compute the vertex position, NDC then extrude
mediump vec3 pos = u_dvsMat3 * vec3(a_position, 1.0) +
  u_displayViewMat3 * getRotationMat(heading) * vec3(u_iconRatio * imageSize * offset, 0.0);
// update the built-in variable gl_Posision
gl_Position = vec4(pos. xy, 0.0, 1.0);// setthe texture coordinate varying
v_{\text{r}} texCoord = (a_texInfo.xy + a_offestHeading.xy * imageSize) / u_texSize;
```
This is the easy code :-), all that the fragment shader code has to do is sample the texture at the given texture coordinates

• The code relies on the textCoord varying, which gets interpolated at the time it gets to the fragment shader stage. It samples the texture-atlas at the interpolated coord and sets the fragment color

```
uniform sampler2D u_texture;
```

```
varying vec2 v_texCoord;
```

```
void main() \{gl_FragColor = texture2D(u_texture, v_textcore);\};
```
#### Implementing *render()* method

This is where the actual drawing with WebGL happens

- Start with updating the cars buffer
- Update the transformation matrices
	- 1. display-view-model transformation. Transform from world to NDC
		- We consider the offset from the designated local origin
	- 2. Extrude matrix, move each vertex relative to the car's position
		- We need to consider the map's rotation in order to keep the right heading

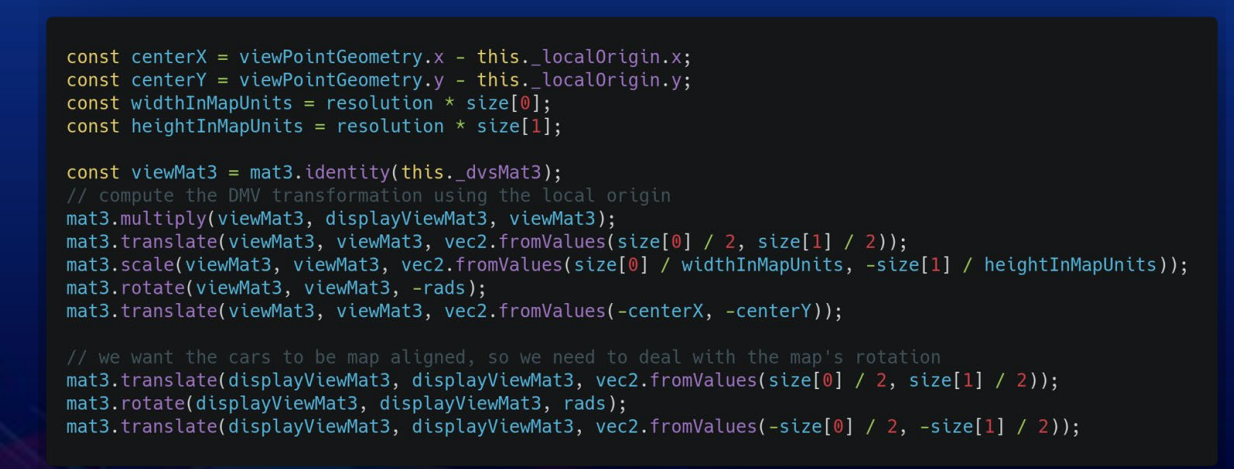

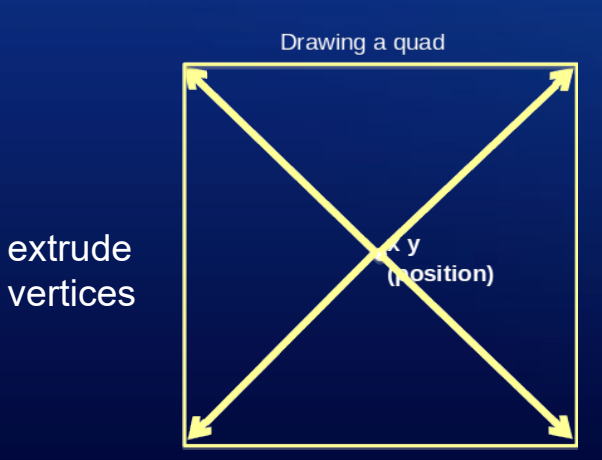

gl.bindBuffer(gl.ARRAY\_BUFFER, this.\_vertexBuffer); gl.bufferData(gl.ARRAY\_BUFFER, this.\_bufferData, gl.STREAM\_DRAW); gl.bindBuffer(gl.ARRAY BUFFER, null);

#### Implementing  $render()$  method (cont.)

• Compute the scale of the markers

We want the markers to be a bit smaller when we zoom out, and bigger when we zoom in

- Compute a ratio given the current scale. We chose a logarithmic scale, in order to make it subtle
- Pass the ration to the shader in order to scale the size of the markers

```
const scale = state.scale;
const iconRatio = 10.0 / Math.log2(scale);
```
gl.uniformlf(this.\_iconRatioLocation, iconRatio);

Implementing *render()* method (cont.)

All that is left to do is bind the car's texture, buffer and shader. Set uniforms and draw!

gl.activeTexture(gl.TEXTURE0); gl.bindTexture(gl.TEXTURE\_2D, this.\_carTexture); gl.texParameteri(gl.TEXTURE\_2D, gl.TEXTURE\_WRAP\_S, gl.CLAMP\_TO\_EDGE); gl.texParameteri(gl.TEXTURE 2D, gl.TEXTURE WRAP T, gl.CLAMP TO EDGE); gl.texParameteri(gl.TEXTURE\_2D, gl.TEXTURE\_MIN\_FILTER, gl.LINEAR);

gl.useProgram(this. wglProgram);

this. vaoExt.bindVertexArray(this. vao);

gl.uniformMatrix3fv(this. dvsMatrixLocation, false, this. dvsMat3); gl.uniformMatrix3fv(this. displayViewMatrixLocation, false, this. displayViewMat3);  $ql.$ uniformli(this. carTextureLocation,  $0$ ); gl.uniform2fv(this. carTexSizeLocation, this. carTexSize); gl.uniform1f(this. iconRatioLocation, iconRatio);

gl.drawArrays( gl.TRIANGLES, this. vertexBufferLength / ATTRS PER VERTEX  $):$ 

#### **Tracking cars - implementing hittesting**

Hittesting is the process of identifying the features which intersect with a given screen point, usually the result of a user-interaction (mouse-click, mouseover etc.)

- There are several ways to implement hittest. Two examples are:
	- As a draw operation using the feature Ids as color, then a readback
		- very accurate!
		- Requires a dedicated shader variation
		- Add a dedicated draw-cycle
		- Readback operation (reading data from WebGL to system memory) is slow
		- Iterate over the features and geometrically test for the features which intersect with the hittest point
			- A rather fast operation
			- Need to consider the symbol of the feature, offsets, angle, map rotation etc.
			- Depending on the internal data-structures used to manage the features

In this demo we have chosen to implement a geometrical computation over a draw-cycle based hittesing

## **Tracking cars - implementing hittesting**

In the current walkthrough we have chosen to compute the hittest in screen coordinates.

- Car symbol metrics are given in pixels
- hittest point is in screen coordinates
- In theory, we can return the first car which contains the hittest point, but we look for the car which is closest to the point
- We need to compensate for the map's rotation and the car's heading

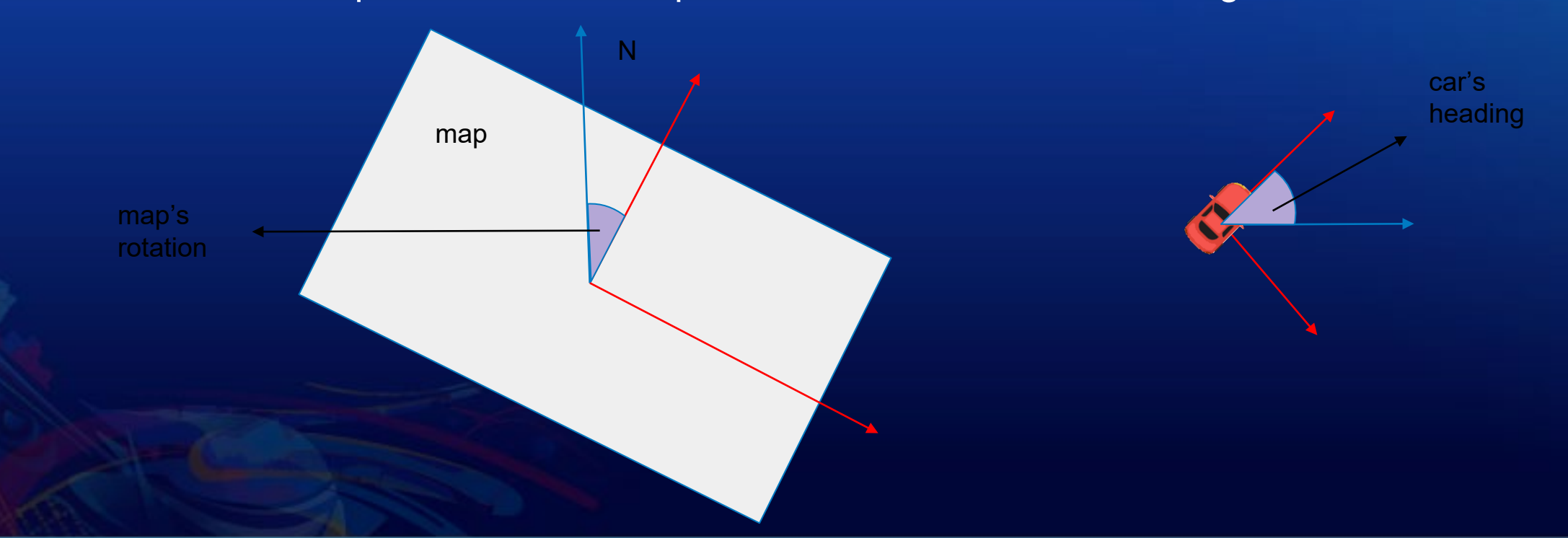

### **Tracking cars - implementing hittesting**

#### Putting it all together:

function testVectorInsideCar(W: number, H: number, rotation: number, dx: number, dy: number): boolean {  $const c = Math.cos(rotation);$  $const s = Math.sin(rotation);$ 

const alpha =  $2 * (c * dx + dy * s) / W;$ const beta =  $2 * (-s * dx + dy * c) / H$ ;

return alpha >=  $-1$  && alpha <=  $+1$  && beta >=  $-1$  && beta <=  $+1$ ;

```
hitTest(x: number, y: number): Promise<Graphic> {
   let minDistance = Infinity;
   let foundProperties: any;
   const scale = this.view.scale;
   const iconRatio = 10.0 / Math.log2(scale);
   const spatialReference = this.view.spatialReference;
   for (const feature of Array.from(this._features.values())) {
     const { x: xMap, y: yMap} = feature. geometry;const { x: xScreen, y: yScreen } = this.view.toScreen(new Point({ x: xMap, y: yMap, spatialReference }));
     const metrics = this. carsMetrics[feature.attributes["TYPE"]];
     const W = metrics.width * iconRatio;
     const H = metrics. height * iconRatio;
     const R = Math.max(W, H);const dx = x - xScreen;
     const dy = y - yScreen;
       continue:
      const isInside = testVectorInsideCar(
       W, H,
       Math.PI * this.view.rotation / 180 - feature.attributes["HEADING"],
     const distanceFromCenter = Math.sqrt(dx * dx + dy * dy);
      if (isInside && distanceFromCenter < minDistance) {
       minDistance = distanceFromCenter;foundProperties = \{attributes: feature.attributes
       \cdotif (foundProperties) {
     const g = new Graphic(foundProperties);(g as any).sourceLayer = this.layer;
     return promiseUtils.resolve(g);
```
return promiseUtils.resolve();

## **Using 3rd party WebGL libraries**

- Writing a WebGL renderer from scratch is a lot of work
	- WebGL is verbose
	- Error-prone (shared global state!)
	- Debug tools are still somewhat flaky
- Using an existing WebGL helper library or engine can increase productivity
- Helper libraries are relatively thin abstractions on top of WebGL
	- luma.gl
	- regl
	- TWGL
- Engine are full-fledged solutions which introduce higher level concepts
	- PixiJS
	- deck.gl
- The choice of a library depends on
	- Functional requirements of the project
	- Non functional requirements
	- Team expertise
	- **Licensing**

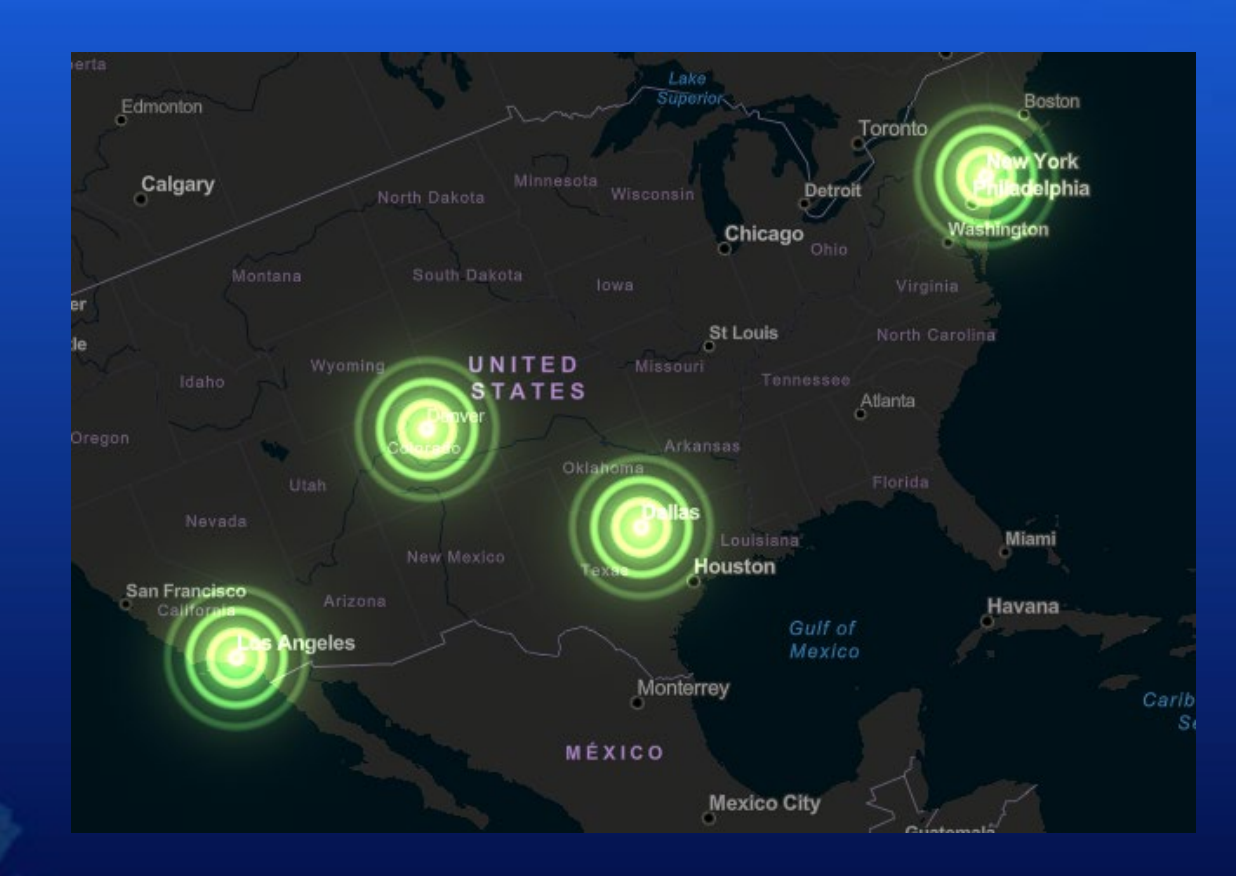

## **Using a WebGL helper library** [SDK sample](https://developers.arcgis.com/javascript/latest/sample-code/custom-gl-visuals/)

*Using luma.gl Using regl Using twgl*

#### **When to use a WebGL helper library**

- To use a WebGL helper library the developer still needs some understanding of WebGL Lower-level than engines  $\rightarrow$  easier to integrate in existing projects
- Some of what they offer include:
	- Simplified resource creation
	- Simplified/safer WebGL state management
	- Automatic opt-in into and fall-back from advanced WebGL functionality and extension
		- WebGL 2
		- Uniform buffers
		- **Vertex Array Objects**
- You still need to write quite a lot of code
	- Most notably, you usually have to supply your own shaders

## **A look at three different, 2D-focused, general purpose, WebGL toolkits**

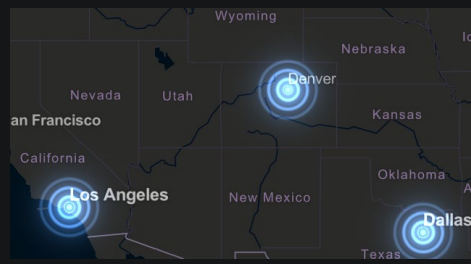

Raw WebGL (original SDK sample)

<https://developers.arcgis.com/javascript/latest/sample-code/custom-gl-visuals/>

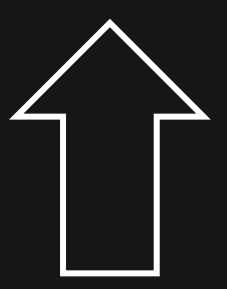

We rewrote this sample using three different WebGL helper libraries/toolkits

## **A look at three different, 2D-focused, general purpose, WebGL toolkits**

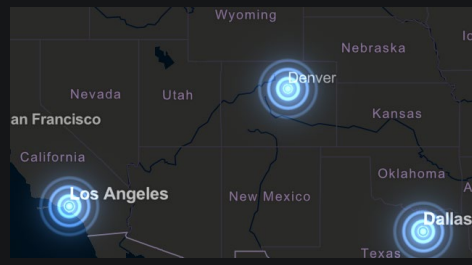

Raw WebGL (original SDK sample)

<https://developers.arcgis.com/javascript/latest/sample-code/custom-gl-visuals/>

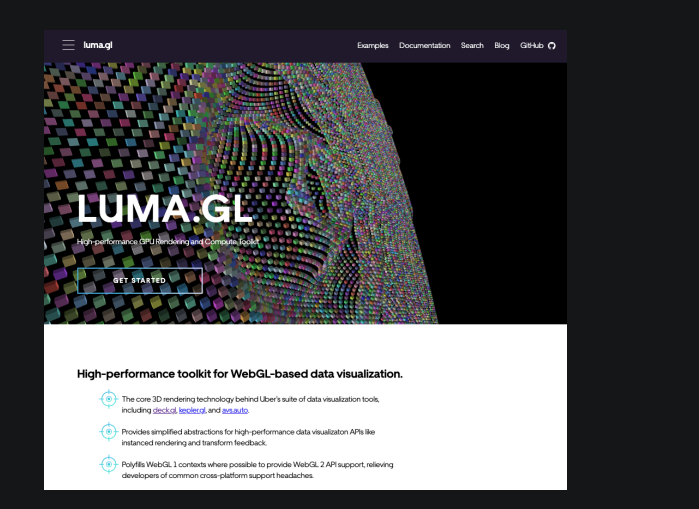

#### luma.gl regl TWGL https://luma.gl/ [https://github.com/regl](https://github.com/regl-project/regl)-project/regl <https://twgljs.org/>

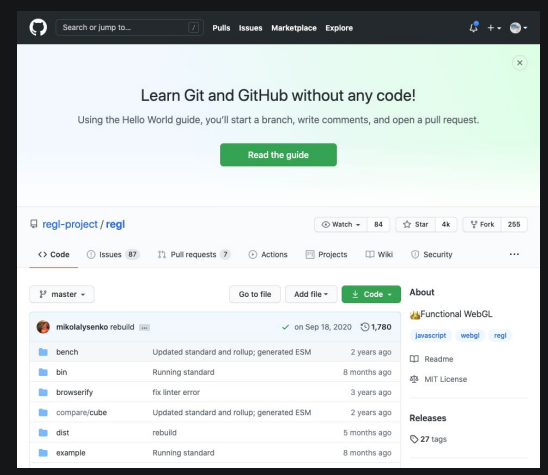

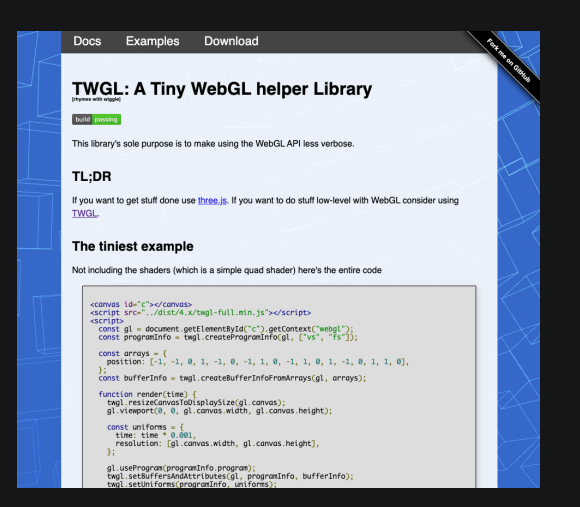

## **A look at three different, 2D-focused, general purpose, WebGL toolkits**

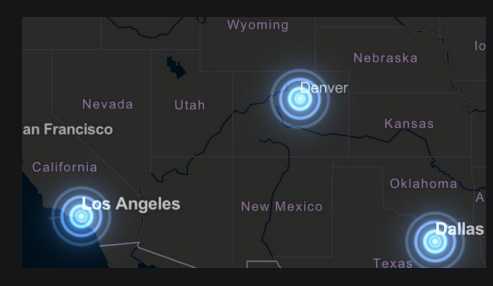

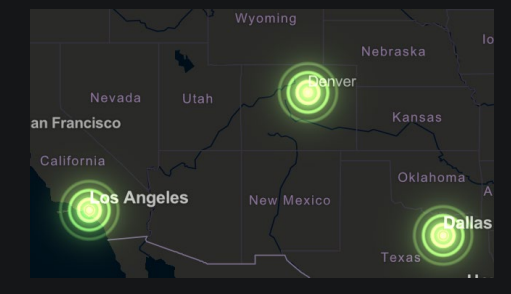

Raw WebGL (original SDK sample)

<https://developers.arcgis.com/javascript/latest/sample-code/custom-gl-visuals/>

Done with luma.gl

<https://codepen.io/dawken/pen/RwGOwpz>

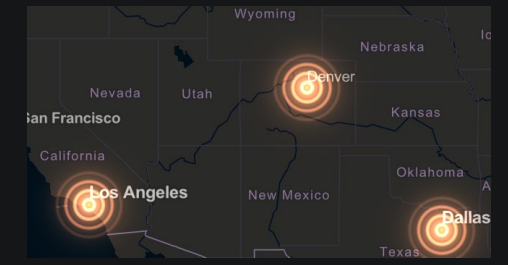

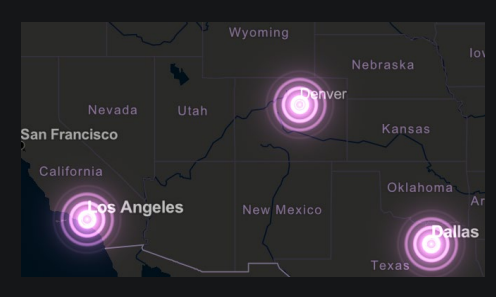

Done with regl

<https://codepen.io/dawken/pen/jOMRPdP>

Done with TWGL

<https://codepen.io/dawken/pen/poEBPdo>

## **Importing the libraries**

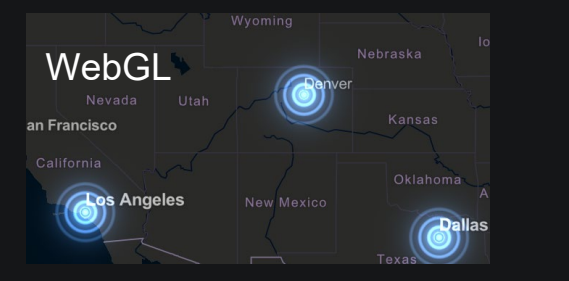

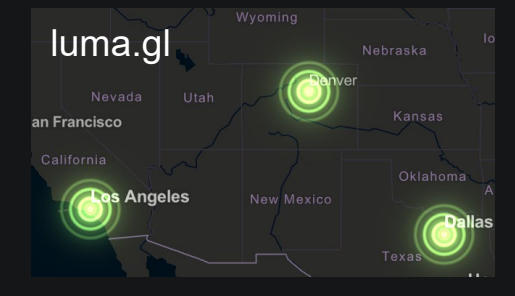

<script src="https://cdn.jsdelivr.net/npm/@luma.gl/core@8.3.3/dist/dist.js"></script>

luma.instrumentGLContext(gl);

47

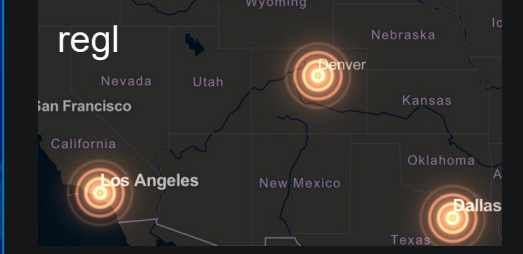

<script src="https://npmcdn.com/regl@2.0.1/dist/regl.js"></script>

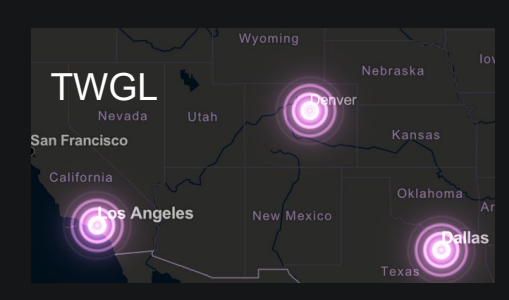

<script src="https://cdn.jsdelivr.net/npm/twgl.js@4.18.0/dist/4.x/twgl-full.min.js"></script>

#### **Resource creation - Shaders**

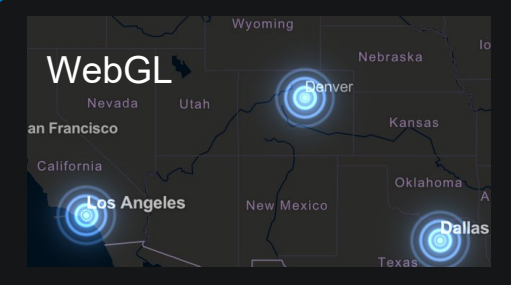

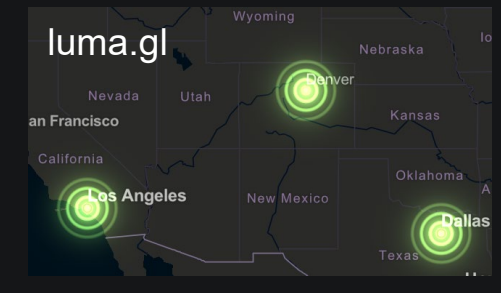

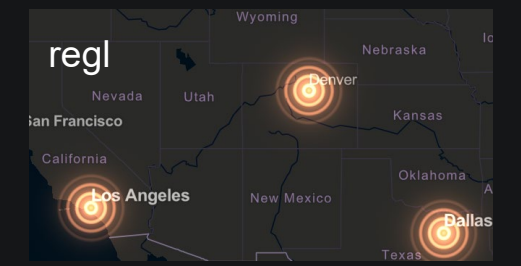

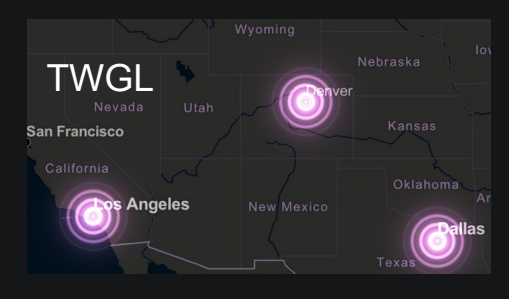

```
const vertexShader = gl.createShader(gl.VERTEX_SHADER);
gl.shaderSource(vertexShader, vertexSource);
gl.compileShader(vertexShader);
const fragmentShader = gl.createShader(gl.FRAGMENT_SHADER);
gl.shaderSource(fragmentShader, fragmentSource);
gl.compileShader(fragmentShader);
```

```
const model = new luma. Model(gl, {
  vs: "attribute vec2 a_position...",
  fs: "precision mediump float...",
```

```
\sim \times \sim\}:
```

```
const preparedCommand = regl({
  \sim 100vert: "attribute vec2 a_position...",
  frag: "precision mediump float..."
\});
```
<script id="vs" type="x-shader/x-vertex"> attribute vec2 a\_position;

```
</script>
<script id="fs" type="x-shader/x-fragment">
 precision mediump float;
```

```
</script>
```
programInfo = twgl.createProgramInfo(gl, ["vs", "fs"]);

### **Resource creation - Buffers**

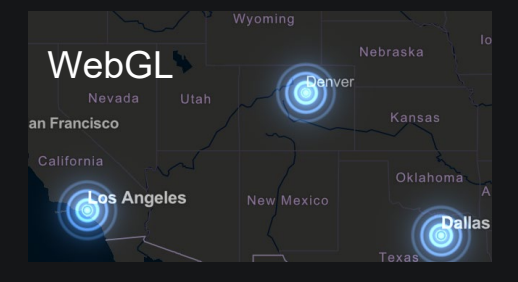

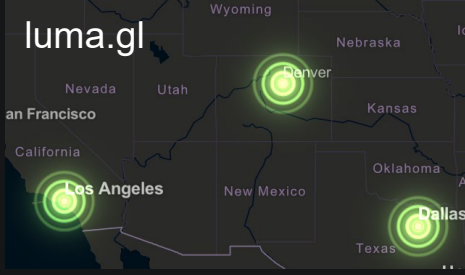

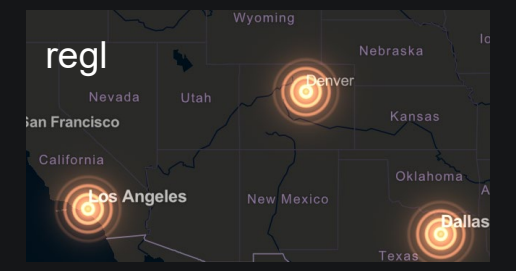

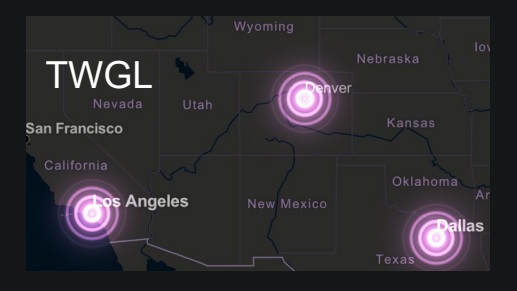

```
const vertexBuffer = ql.createBuffer();
const indexBuffer = ql.createBuffer();
gl.bindBuffer(gl.ARRAY_BUFFER, vertexBuffer);
gl.bufferData(gl.ARRAY_BUFFER, vertexData, gl.STATIC_DRAW);
gl.bindBuffer(gl.ELEMENT_ARRAY_BUFFER, indexBuffer);
gl.bufferData(gl.ELEMENT ARRAY BUFFER, indexData, gl.STATIC DRAW);
```
const geometry = new luma.Geometry( $\{$ drawMode: gl.TRIANGLES, attributes: { a\_position: { size: 2, value: positionData }, a\_offset: { size: 2, value: offsetData } }, indices: indexData  $\}$ ; const model = new luma. Model(gl, { geometry: geometry,

```
\};
```
 $2.11$ 

 $const$  preparedCommand = regl({

```
attributes: {
 a position: positionData,
 a offset: offsetData
⊹.
```
elements: this.regl.elements(indexData), count:  $6 *$  graphics. length  $\}$ :

```
const bufferInfo = twgl.createBufferInfoFromArrays(gl, {
 a_position: { numComponents: 2, data: positionData },
 a_offset: { numComponents: 2, data: offsetData },
  indices
\};
```
## **Setting uniforms**

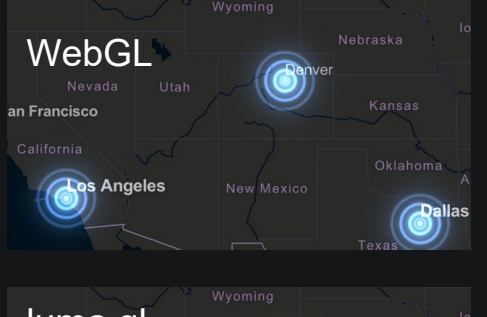

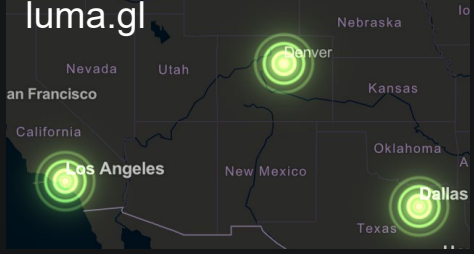

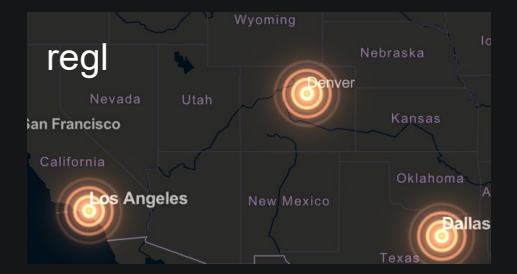

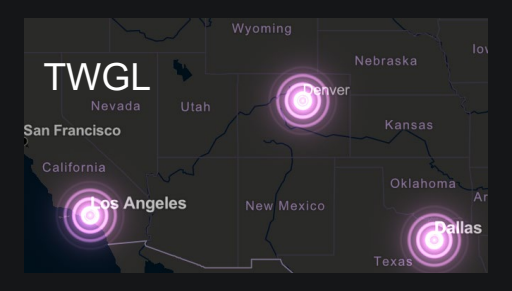

```
gl.useProgram(program);
gl.uniformMatrix3fv(uTransform, false, transform);
gl.uniformMatrix3fv(uDisplay, false, display);
gl.uniformlf(uCurrentTime, performance.now() / 1000.0);
```

```
luma.withParameters(ql, {
 blend: true, blendFunc: [ql.ONE, ql.ONE]
\}, function () {
 model.setUniforms({
   u_transform: transform,
   u_display: display,
   u_current_time: performance.now() / 1000.0
\rightarrow :
 model.draw();
\}:
```

```
const preparedCommand = regl({
```

```
uniforms: {
   u_this_is_a_static_property: 42,
   u_this_is_a_dynamic_property: regl.prop("currentTime")
  ₿,
\});
```
twgl.setUniforms(this.programInfo, { u\_transform: this.transform, u\_display: this.display, u\_current\_time: performance.now() / 1000.0  $\}$ :

## **Setting fixed-function state**

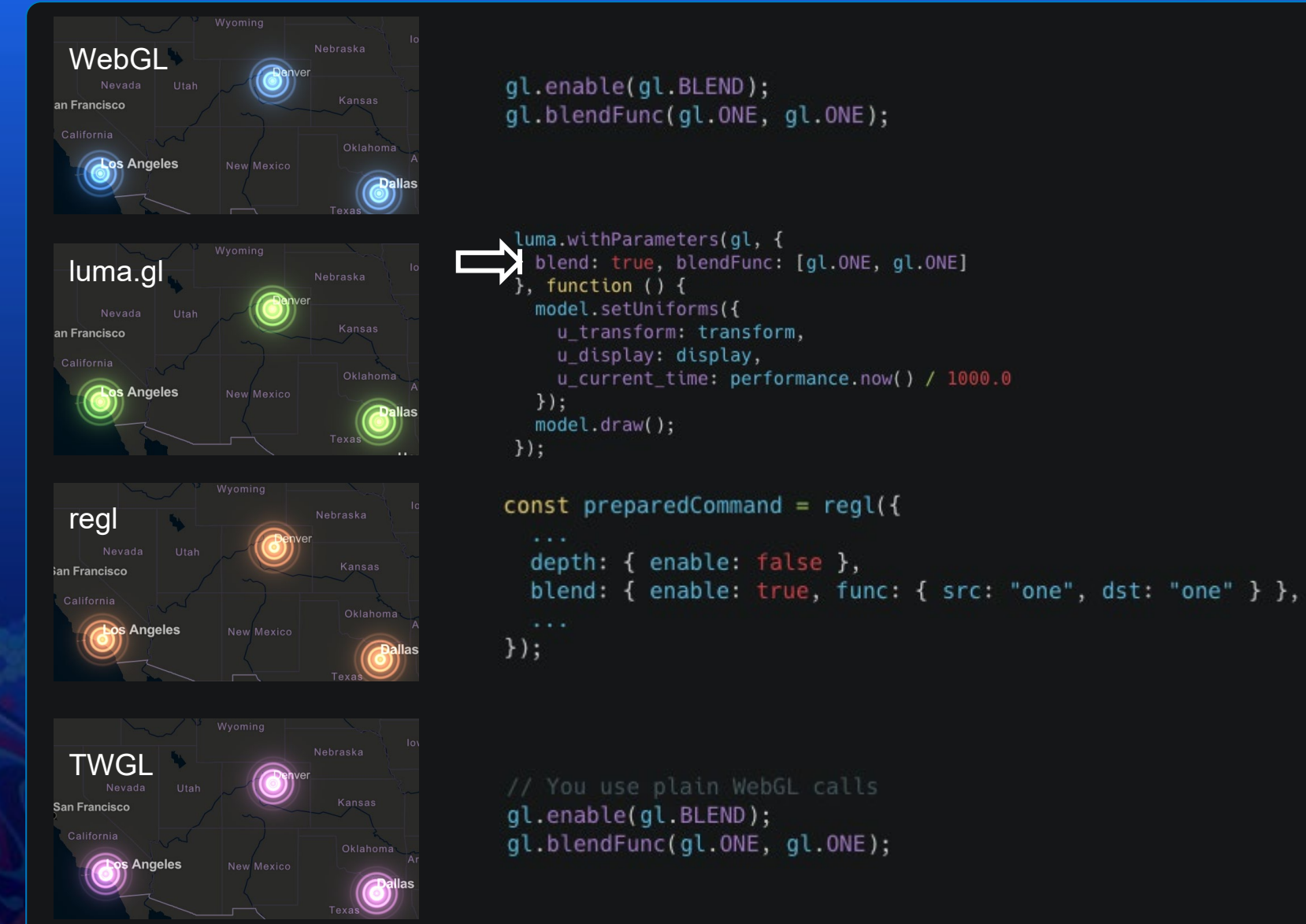

#### **Draw**

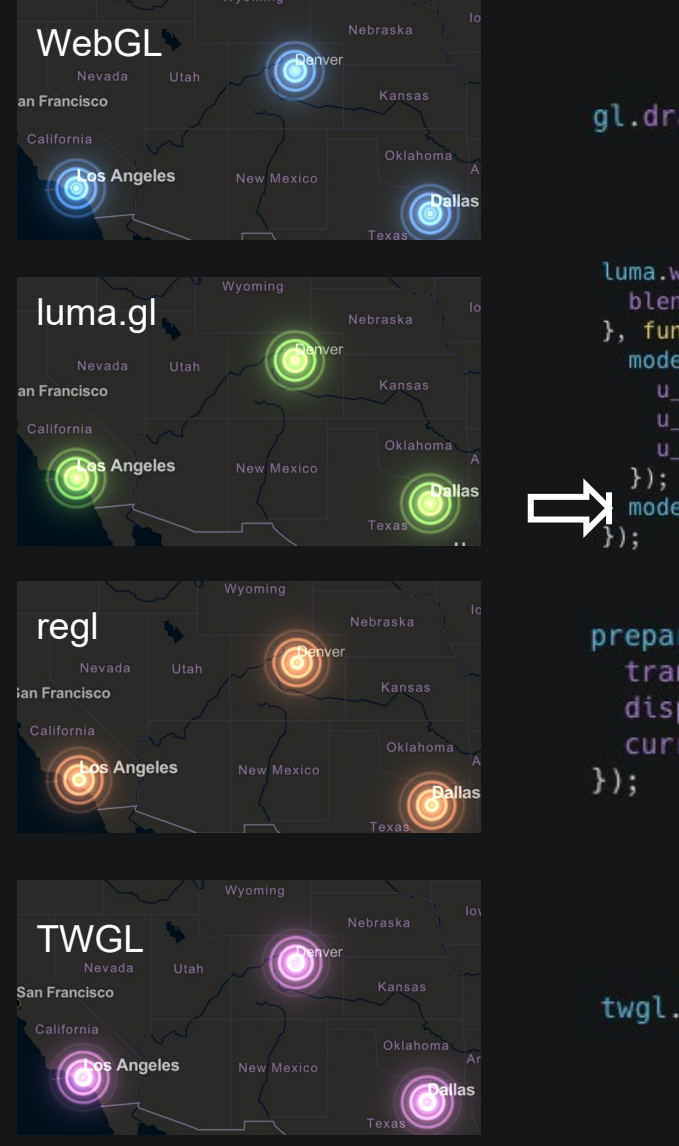

#### gl.drawElements(gl.TRIANGLES, this.indexBufferSize, gl.UNSIGNED\_SHORT, 0);

luma.withParameters(gl, { blend: true, blendFunc: [gl.ONE, gl.ONE]  $\}$ , function () {  $model.setUniform($ u\_transform: transform, u\_display: display, u\_current\_time: performance.now() / 1000.0 model.draw();

preparedCommand({ transform, display, currentTime

twgl.drawBufferInfo(gl, this.bufferInfo);

#### **When to use a WebGL engine**

- WebGL engines such as PixiJS or deck.gl completely abstract away the WebGL API
	- More "opinionated" than helpers; sometimes they don't play nice with existing code
- Some of what they offer include:
	- A concept of object and hierarchical grouping of objects
	- Some sort of camera model
	- Simplified resource loading and some form of garbage collection
	- Render optimizers and batchers to save draw calls
	- An automated render loop
- You can get the same result with much less code than using WebGL or a helper library
	- When used stand-alone, you can often forget that WebGL even exists
	- *When integrating with other engines and existing code, careful planning is needed*

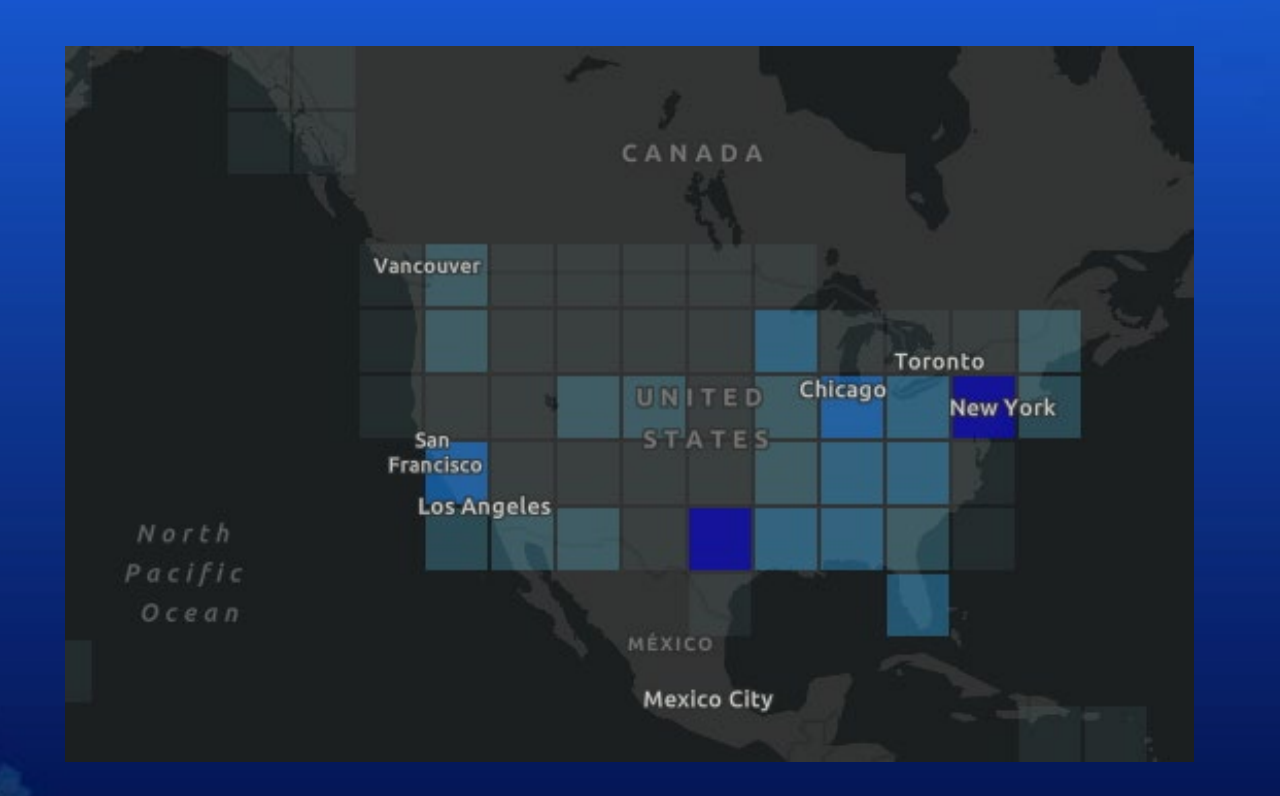

# **Using deck.gl and ArcGIS together** [CodePen](https://codepen.io/dawken/pen/rNMEzOp)

*Loading @deck.gl/arcgis Loading the projection engine Querying an ArcGIS feature layer Adapt the returned feature set to deck.gl Add a deck.gl layer on top of an ArcGIS basemap*

## **Importing deck.gl and the ArcGIS plugin**

- deck.gl is a *"WebGL powered visualization framework for large-scale datasets"*
- Esri has worked with the vis.gl foundation to publish the @deck.gl/arcgis NPM package
	- It enables easy integration of deck.gl with the ArcGIS API for JavaScript
	- Internally it uses a custom layer view

<script src="https://unpkg.com/deck.gl@8.3.0/dist.min.js"></script> <script src="https://unpkg.com/@deck.gl/arcgis@8.3.0/dist.min.js"></script> <link rel="stylesheet" href="https://js.arcgis.com/4.19/esri/themes/dark-blue/main.css"> <script src="https://js.arcgis.com/4.19/"></script>

## **Require the ArcGIS modules**

- We are going to use:
	- FeatureLayer to query the data
	- The projection engine to adapt the data to deck.gl

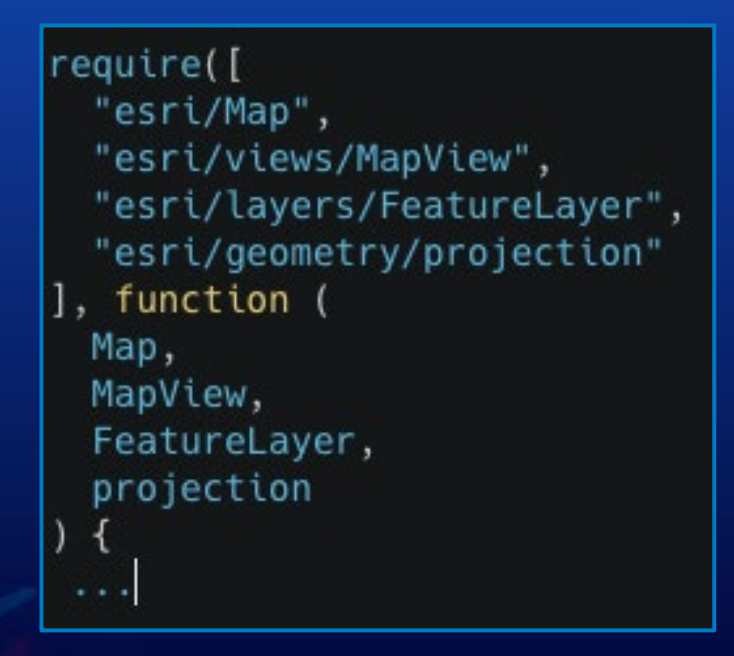

## **Query the features using FeatureLayer**

- We will not be adding the layer to the map; we only use it to query the service
	- Querying returns a promise

```
const featureLayer = new FeatureLayer({ url});
const query = featureLayer.createQuery();
query.where = "1=1";
const queryPromise = featureLayer.queryFeatures(query);
```
## **Load the @deck.gl/arcgis modules**

- Call the loadArcGISModules () method on the global deck object
	- The call returns a promise

const deckglArcGISPromise = deck.loadArcGISModules();

#### **Load the projection engine**

- The projection engine exposes a  $load()$  method that must be called before its use
	- The call returns a promise

## $const$  projectionEnginePromise = projection.load();

#### **Putting everything together**

- We wait on the three promises; when they resolve, the callback will receive:
	- The queried features in the result parameter
	- The @deck.gl/arcgis classes in the arcGIS object

Promise.all([queryPromise, deckglArcGISPromise, projectionEnginePromise]).then(([result, arcGIS]) => { **ALCOHOL**  $\}$ :

#### **Reprojecting the features**

- The position of the features must be expressed in [longitude, latitude]
- We use the projection engine with WGS-84 as the target SR (wkid 4326)

```
Promise.all([queryPromise, deckglArcGISPromise, projectionEnginePromise]).then(([result, arcGIS]) => {
  const data = result. features
    .map((feature) => projection.project(feature.geometry, { wkid: 4326 }));
\});
```
### **Importing deck.gl and the ArcGIS plugin**

- The class arcGIS. DeckLayer is an ArcGIS layer that can host deck.gl layers
	- It acts as a pseudo-group layer for deck.gl layers
	- In this sample, we only add a single deck.gl layer called deck. ScreenGridLayer

```
Promise.all([queryPromise, deckglArcGISPromise, projectionEnginePromise]).then(([result, arcGIS]) => {
 const layer = new arcGIS.DeckLayer({
    "deck.layers": [
      new deck.ScreenGridLayer({
        id: "grid",
        data,
        opacity: 0.8,
        getPosition: d \implies [d.x, d.y],cellSizePixels: 32,
        colorRange: [
          [180, 255, 255, 20],[120, 220, 250, 80],[80, 180, 250, 120],[60, 140, 250, 170],[30, 60, 240, 210],[40, 0, 180, 255]1,
        aggregation: "SUM",
        qpuAqqregation: false
      \})
 \});
\});
```
#### **Create the map and mapview as usual**

- The created arcGIS. DeckLayer instance can be finally added to a map
- Check out the sample at <https://codepen.io/dawken/pen/rNMEzOp> for more details!

```
Promise.all([queryPromise, deckglArcGISPromise, projectionEnginePromise]).then(([result, arcGIS]) => {
  const mapView = new MapView({
    container: "viewDiv",
    map: new Map({
      basemap: "dark-gray-vector",
      layers: [layer]
    \}),
    center: [-98, 39],
    200m: 2\}:
\});
```
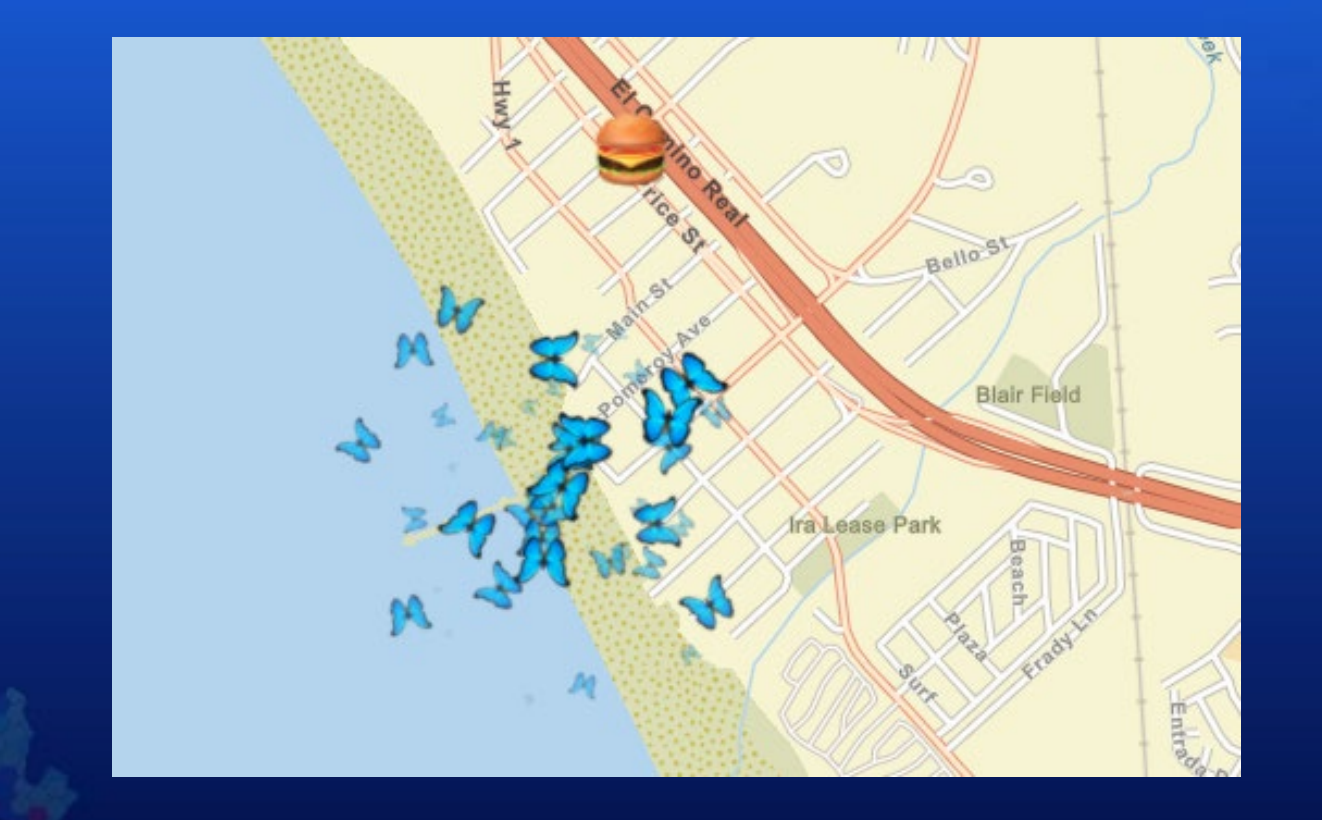

# **Custom sprites and particle systems** with PixiJS [CodePen](https://codepen.io/dawken/pen/bGBGKvg)

*Working with PixiJS Working with pixi-particles, a particle engine for PixiJS*

#### **Importing PixiJS and pixi-particles**

- PixiJS is a high performance WebGL 2D engine
	- It is more high-level than luma.gl, regl and TWGL, and is optimized for 2D use cases
- pixi-particles is a plugin for PixiJS that adds support for particle systems
	- Check out the interactive particle editor:

<script src="https://cdnjs.cloudflare.com/ajax/libs/pixi.js/5.3.7/pixi.js"></script> <script src="https://cdn.jsdelivr.net/npm/pixi-particles-latest@3.2.0/dist/pixi-particles.min.js"></script> <link rel="stylesheet"href="https://js.arcgis.com/4.19/esri/themes/light/main.css"> <script src="https://js.arcgis.com/4.19/"></script>

- Remember what we said about engines being sometimes difficult to integrate?
- Integration with PixiJS is still experimental
	- This sample is very much a proof-of-concept
	- Exercise caution if you decide to use this technique in production
	- Check the ArcGIS SDK! Stay tuned for updates!

#### **Create the needed PixiJS objects**

- We create everything that we need for rendering with PIXIJS in the attach() method
- In the real world, the layer view needs to consult the layer to know what to render
	- e.g. by accessing this.layer.graphics or this.layer.url
		- And possibly listening for changes

 $\}$ :

This is just a super-simplified app that focuses on integrating with PixiJS

```
const CustomLayerView2D = BaseLayerViewGL2D.createSubclass({
  attach: function () {
   const ql = this.context;
   this.renderer = new PIXI.Renderer({ context: gl, view: gl.canvas });
   this.stage = new PIXI.Container();
   this.particles = new PIXI.particles.ParticleContainer();
   this.sprite = PIXI.Sprite.from(someImageURL);
   this.sprite.anchor.set(0.5);
   this.stage.addChild(this.sprite);
   this.stage.addChild(this.particles);
   this.emitter = new PIXI.particles.Emitter(
      this.particles,
      [anotherImageURL],
    \}) ;
    this.emitter.emit = true;
```
### **Set up an offscreen framebuffer and a way to composite on top of the map**

- PixiJS does not support rendering to an external framebuffer
- We will render to a PIXI. RenderTexture and then overlay to screen using raw WebGL

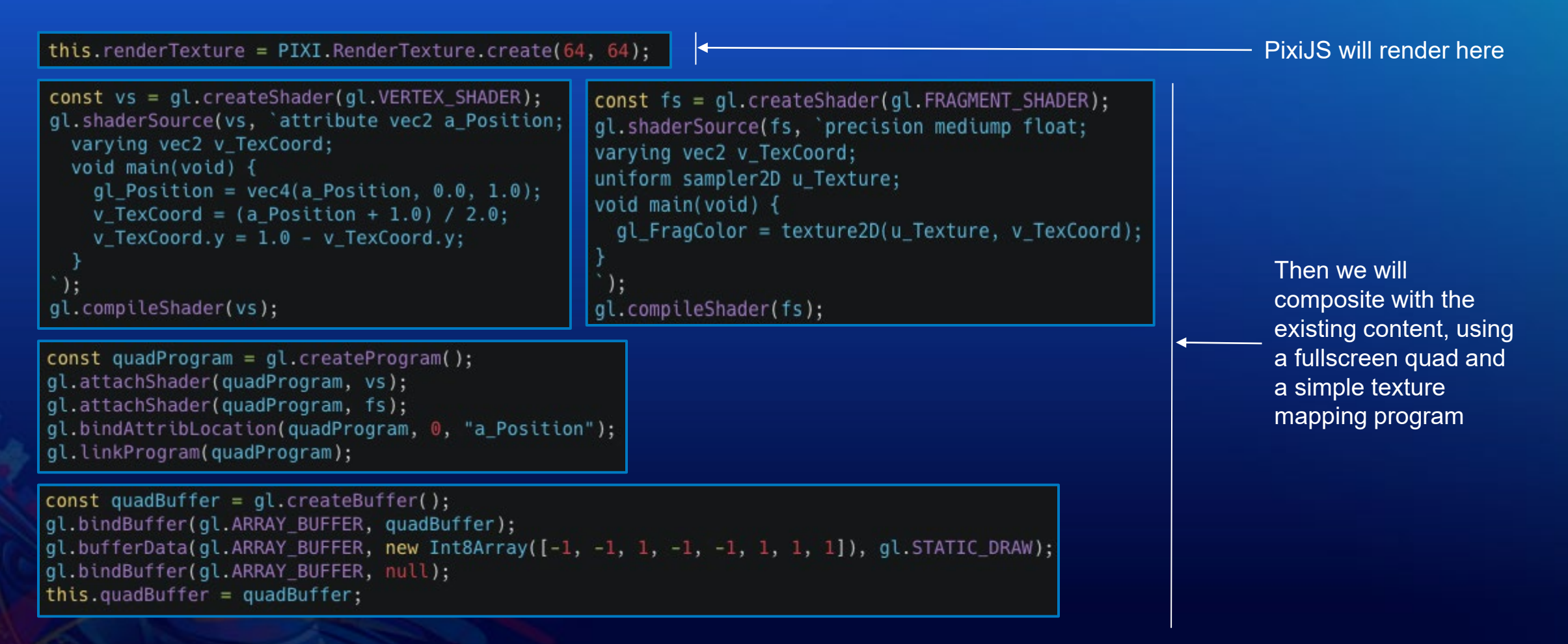

#### **The render() method**

- Having to render to an offscreen surface is common when integrating two engines
	- We also do it to integrate with deck.gl, but in that case we do it for you; more on this later on
	- For PixiJS, we need a little hack in order to feed the rendered image back to WebGL

```
const CustomLayerView2D = BaseLayerViewGL2D.createSubclass(\{4.14.14render: function (renderParameters) {
    // 1. Render with PixiJS to the render texture
    // 2. Recover the WebGL texture from the PIXI render texture
   // 3. Using WebGL, map the texture to a full-screen quad
  },
\});
```
### **1. Render with PixiJS**

- Both the MapView and PixiJS modify the global WebGL state
- We wrap the PixiJS code in calls to PIXI. Renderer. reset ()
	- This shields both the MapView and PixiJS from working with an unknown state

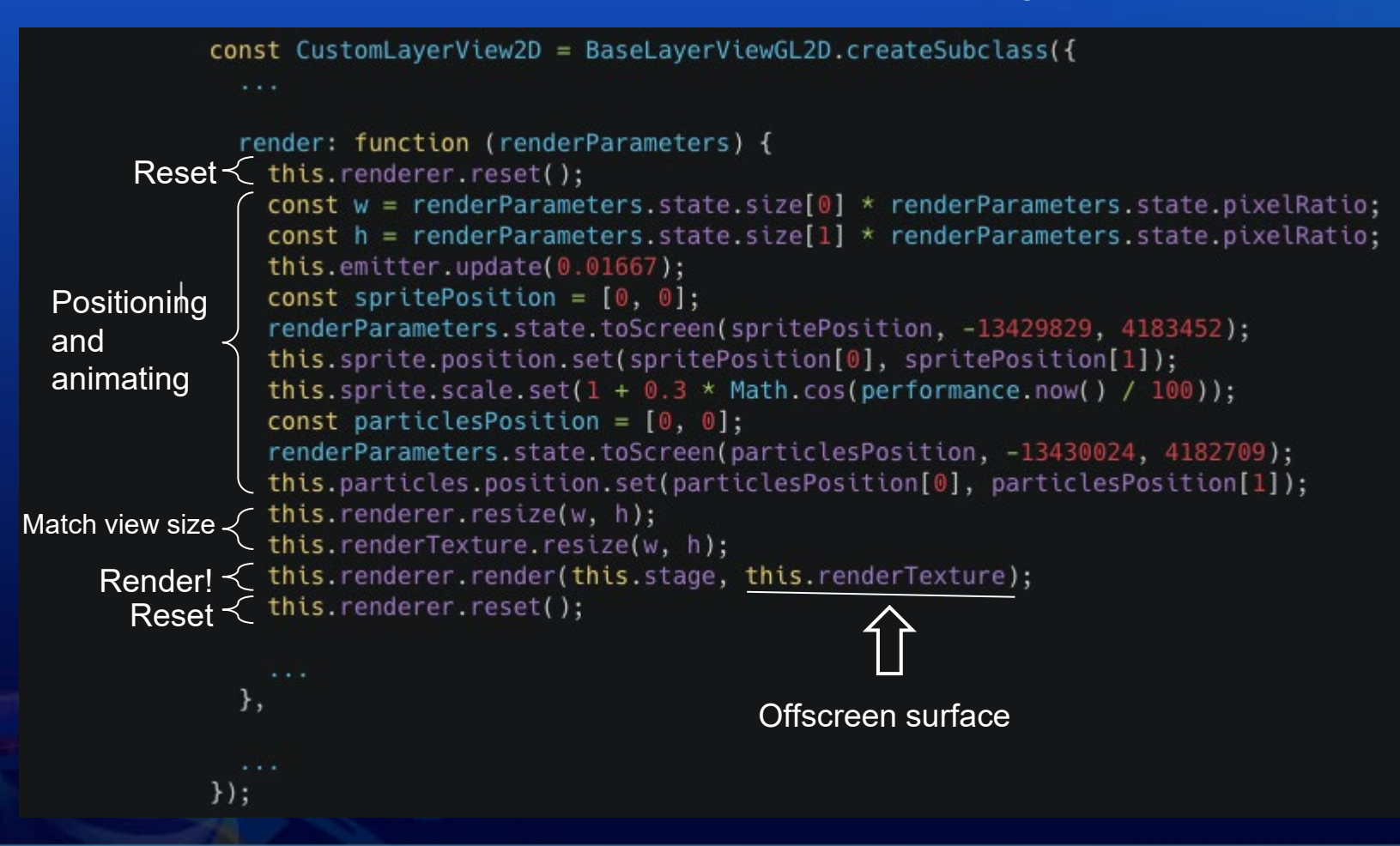

#### **2. and 3. Recover the WebGL texture and map it to the screen**

- Mapping a texture to the screen is quite straightforward
- Check out the sample at <https://codepen.io/dawken/pen/bGBGKvg> for more details!

```
const CustomLaverView2D = BaseLaverViewGL2D.createSubclass({
                       render: function (renderParameters) {
                          \sim . . .
  Recover the texture \leq const texture = this.renderTexture.baseTexture._glTextures[this.renderer.texture.CONTEXT_UID].texture;<br>Bind the framebuffer\leq this.bindRenderTarget();
                          this.bind Render Target(); \leftarrow This is where PixiJS should have rendered things in the first place gl. useProgram(this.programs.quad.program);
                         gl.activeTexture(gl.TEXTURE0):
                         gl.bindTexture(gl.TEXTURE_2D, texture);
                         ql.uniformli(this.programs.quad.uniformLocations.u_Texture, 0);
                          gl.bindBuffer(gl.ARRAY_BUFFER, this.quadBuffer);
Full-screen rendering \precgl.vertexAttribPointer(0, 2, gl.BYTE, false, 2, 0);
                          gl.enableVertexAttribArray(0):
                          gl.bindBuffer(gl.ARRAY_BUFFER, null);
                          gl.drawArrays(gl.TRIANGLE_STRIP, 0, 4);
                         gl.useProgram(null);
Re-render because \text{w}e\leftarrow \text{this.requestReader}();
are animating},
```
## **Thank you!**

#### • **Tracking cars sample (TypeScript)**

- **Tracking cars app**
	- **Repo: <https://github.com/yaronfine/devsummit-2021-demos>**
	- **Demo:<https://damix911-tracking-cars.s3-us-west-1.amazonaws.com/index.html>**
- **Node stream service (thanks to Matthew George for the original server!)**
	- **Repo: <https://github.com/yaronfine/node-stream-service>**
	- **Test instance: wss://damix911-node-stream-service.herokuapp.com/**

#### • **Integration with 3rd party libraries (JavaScript)**

- **Collection on CodePen: <https://codepen.io/collection/DKLkmp>**

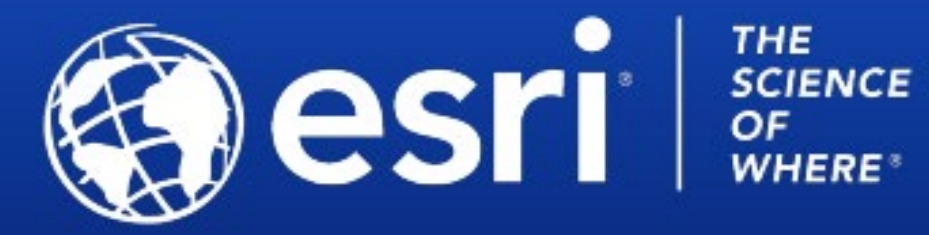

Copyright © 2021 Esri. All rights reserved.

Please provide your feedback for this session by clicking on the session survey link directly below the video.